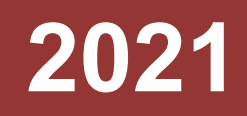

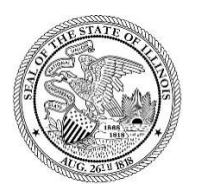

State of Illinois Department of Revenue

# **MYDEC COUNTY RECORDER ACESS PROCEDURES APPENDIX D – UNRECORD A MYDEC DECLARATION INCLUDING VOIDING STAMPS**

A manual for the County Recorder's office that provides procedures for unrecording a MyDec declaration including voiding the stamps.

## Unrecord a MyDec Declaration Including Voiding Stamps

If, after recording, a MyDec declaration needs to be sent back to the preparer to make a correction to the PTAX-203 that involves an incorrect consideration or net consideration on lines 11 and 17 of the PTAX-203, the transfer tax stamps must be voided following the instructions below.

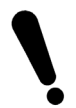

If the PIN is incorrect on a recorded declaration, it cannot be resolved using this procedure. See Appendix F – MyDec Declaration with an Incorrect PIN.

### Assessor Action:

1. The Assessor must unfinalize the assessment if it has been finalized. Select "Unfinalize Assessment". If the assessment has not been finalized, proceed to Step 3.

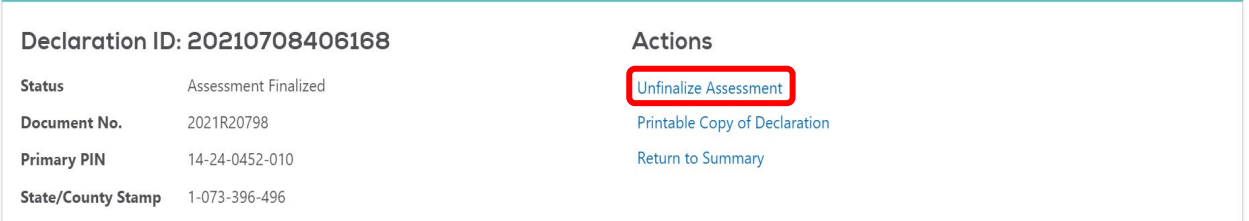

#### 2. Select "Submit" to unfinalize the assessment:

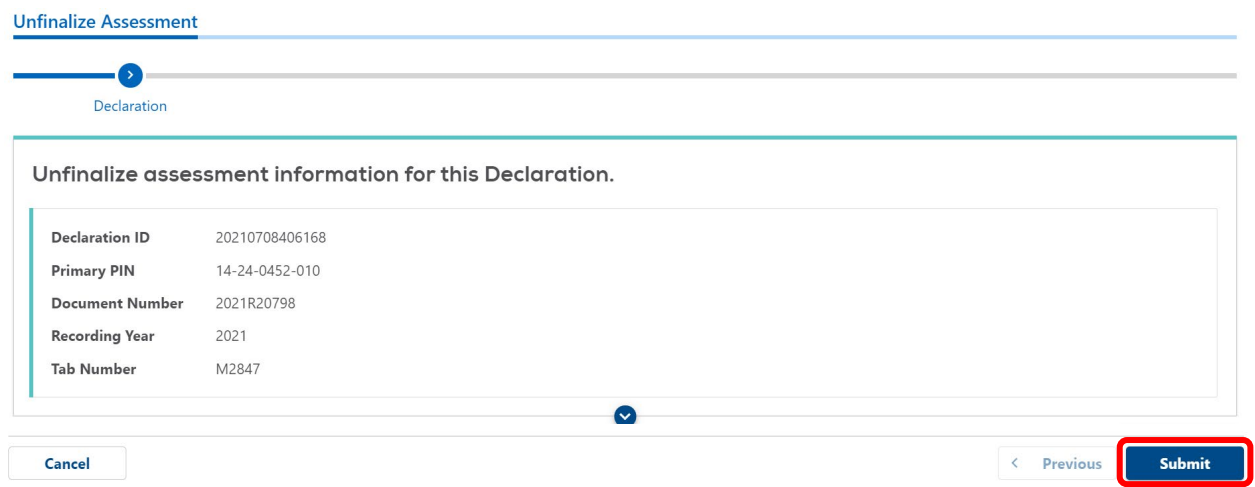

3. The Assessor will "Release to Recorder":

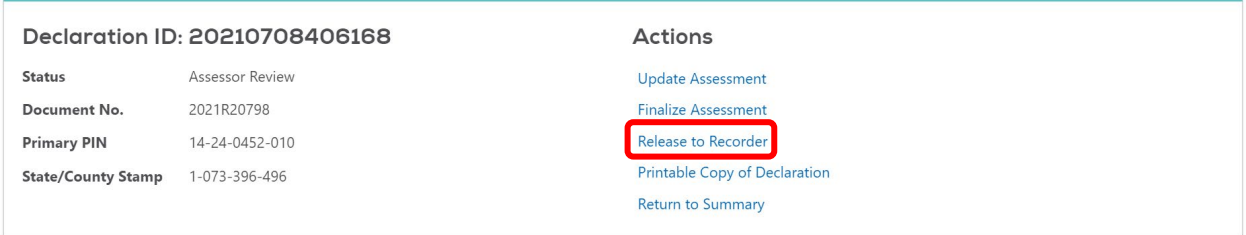

4. Identify the reason the declaration needs to be released and click "Submit" to release the declaration:

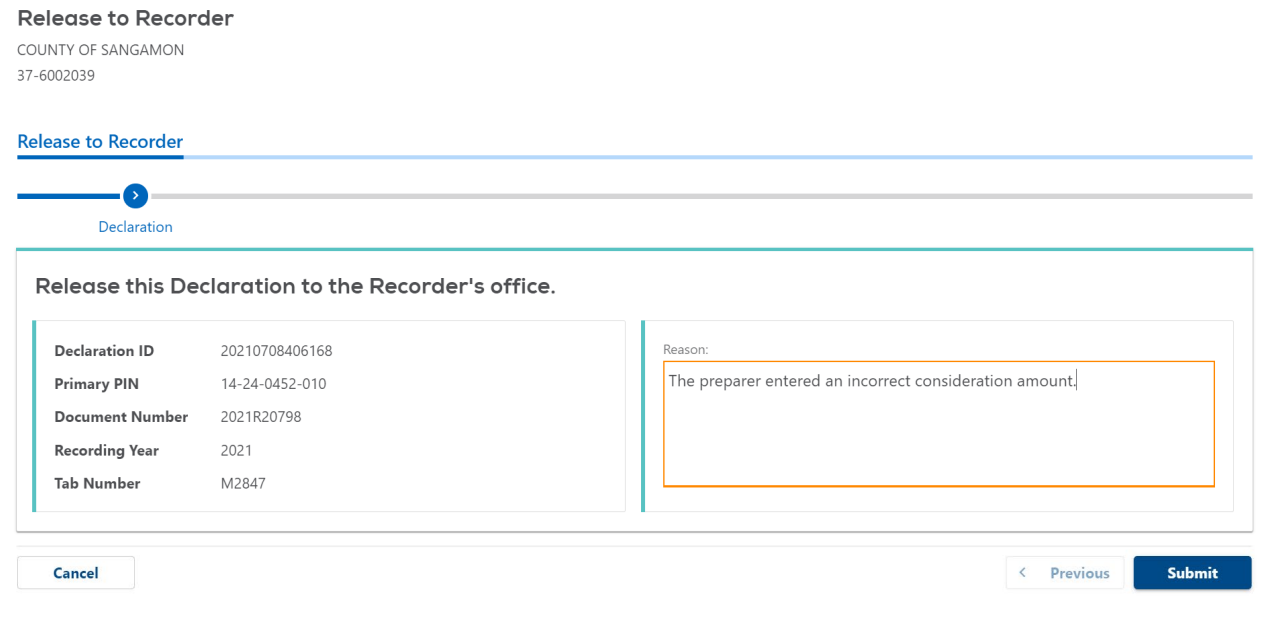

#### The declaration will be at a status of "Deed Recorded".

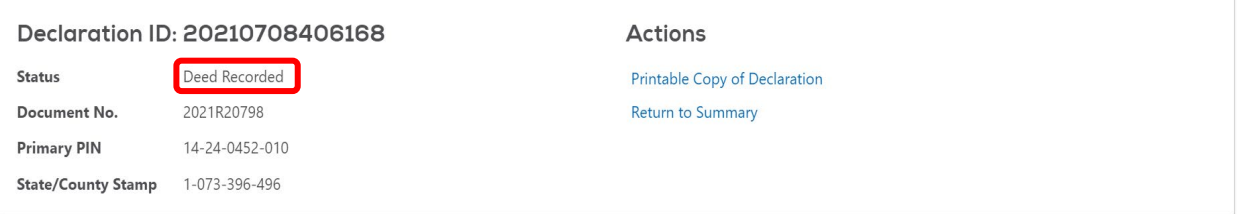

### Recorder Action:

The actions below will require the Recorder to log into MyDec to complete. These steps are not completed via your recording software.

1. The Recorder will select "Unrecord Declaration":

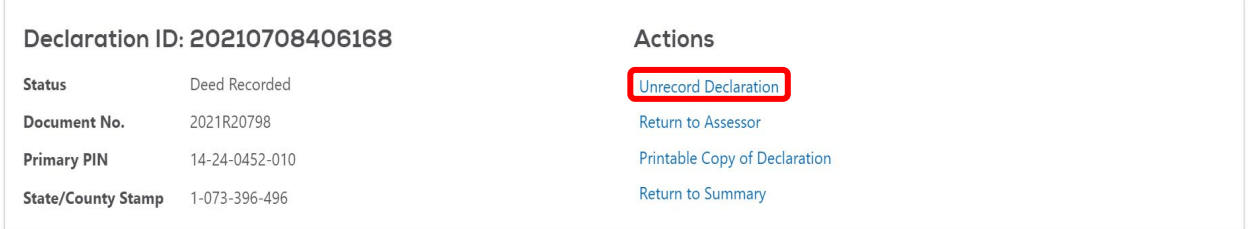

2. Enter the reason and select "Submit" to unrecord the declaration:

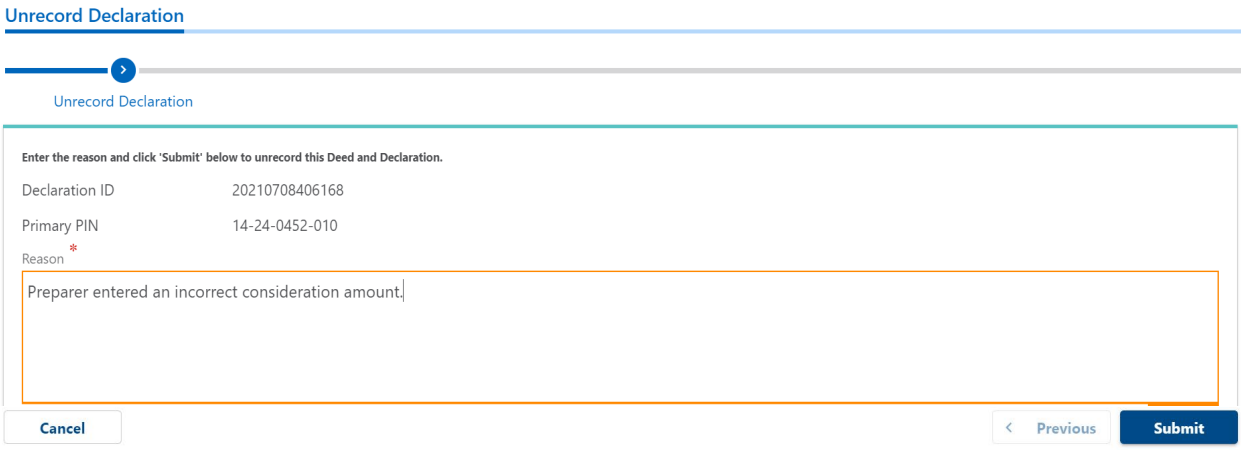

3. The Recorder will void the stamp:

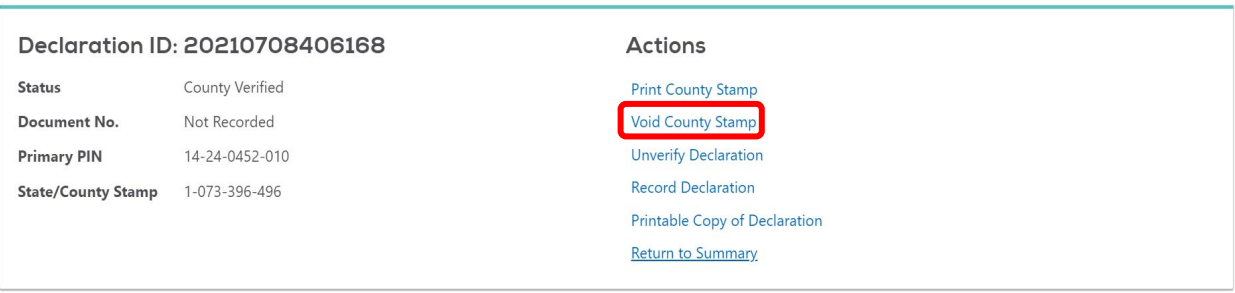

4. Enter the reason and click "Submit" to void the stamp:

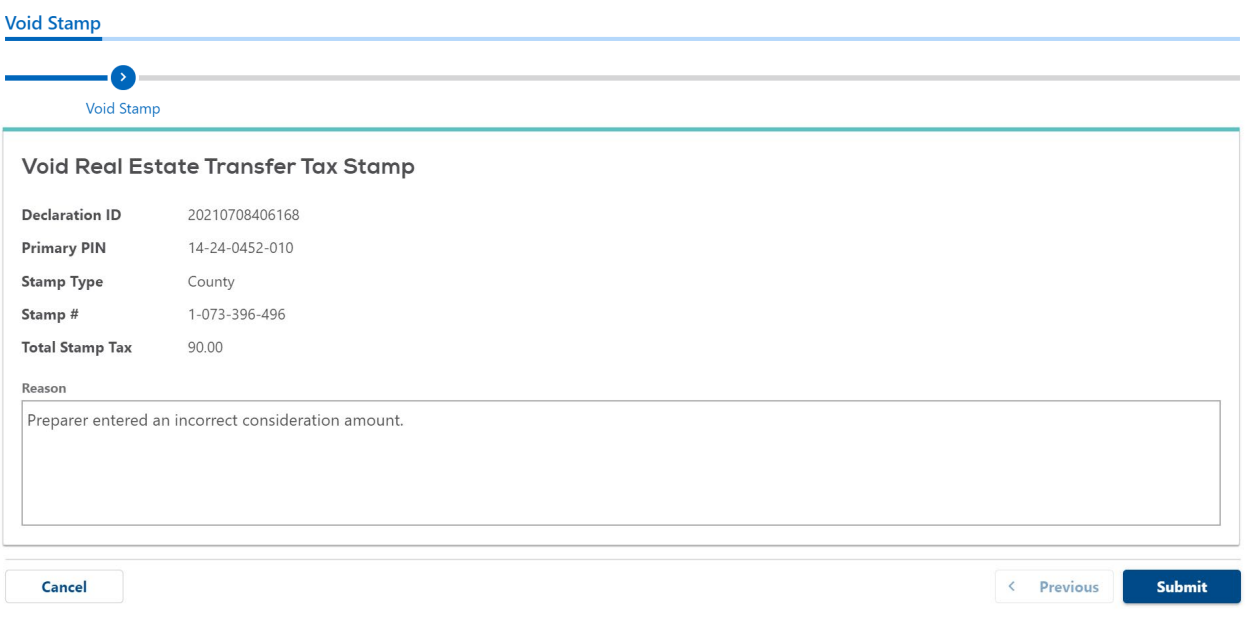

#### 5. The Recorder will unverify the declaration:

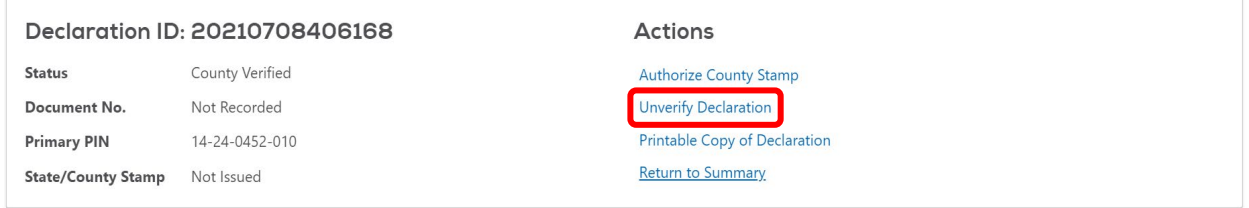

6. Enter the reason and click "Submit" to unverify the declaration:

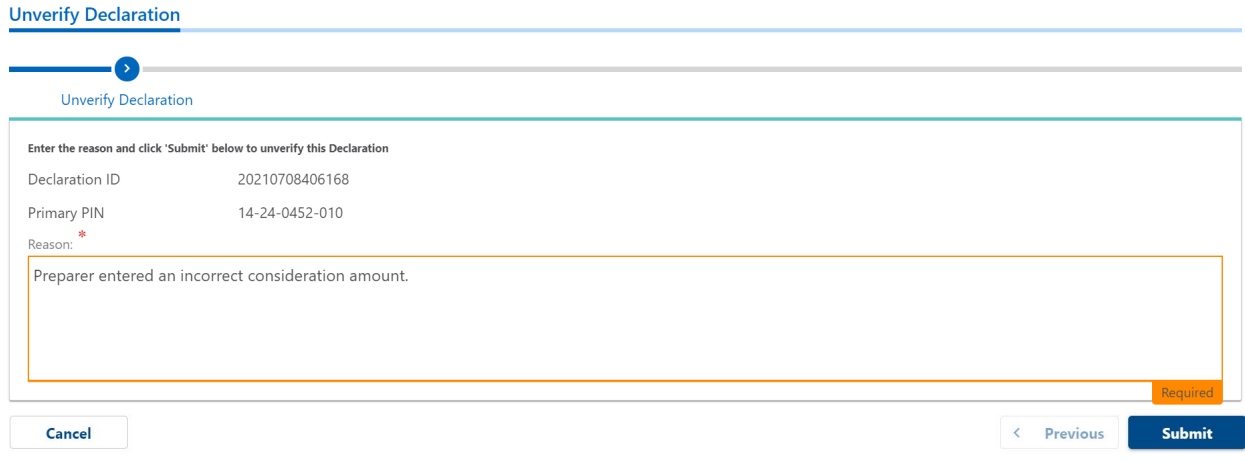

The declaration will be at a status of "Rejected".

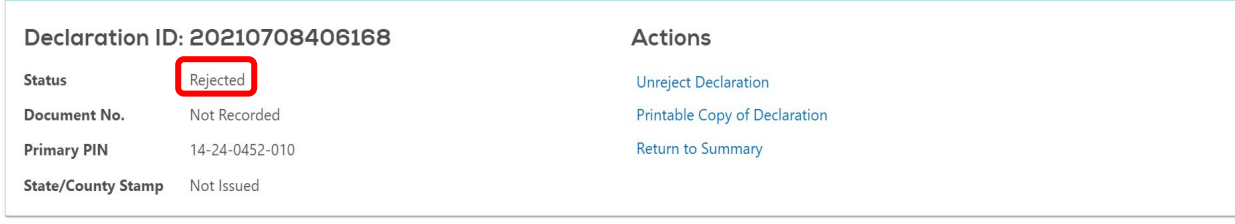

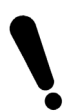

The Recorder must coordinate with their software vendor to ensure that the stamps are voided in their recording software since the stamps were voided only in MyDec. This will also allow the Recorder to re-record the transaction via their recording software using the same document number.

- 7. The Recorder must contact the preparer to notify them that a correction is required if the preparer has not yet been notified. The preparer will update the declaration and complete the closing in MyDec which will put it in a status of "Closing Complete" so that the Recorder can then re-record via their recording software.
- 8. The Recorder will complete the process via their recording software. The steps taken in MyDec to void the stamps and unrecord the declaration will free up the document number to be used again for the re-recording. For questions regarding voiding and rerecording through your software, contact your recording software vendor.